# FMV-6700MF9/X、660MF9/X

# はじめにお読みください

本パソコンをお買い上げいただき、誠にありがとうございます。本書では、最初に必要な操作と困った ときの対処方法を説明しています。

安全にお使いいただくために

本パソコンをお使いになる前に、添付の『安全上のご注意』をよくお読みになり、理解され たうえで本パソコンをお使いください。

# はじめに行ってください

本パソコンを初めてお使いになるときは、次の手順で準備してください。

# *1* 梱包物を確認する

本紙を参照して、箱の中身を確認してください。 万一、欠品などがございましたら、ご購入元にご連絡ください。

# *2* 電源を入れる

『ハードウェアガイド・ダイジェスト』の「電源を入れる」をご覧ください。

# *3* セットアップを行う

『ソフトウェアガイド・ダイジェスト』の「セットアップ」をご覧ください。

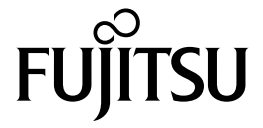

# 梱包物一覧

本紙をご覧になり、箱の中身を確認してください。 万一、欠品などがございましたら、ご購入元にご連絡ください。

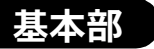

## ハードウェア

□本体(※) □AC アダプタ

### ソフトウェア

- ・モデルによって、内容が異なります。
- ・下記とは別に、注意書きの紙が入っている場合があります。

■Windows Me モデル

□保証書 □修理サービス網一覧表 □ハードウェアガイド・ダイジェスト □ソフトウェアガイド・ダイジェスト □はじめにお読みください(本紙) □@nifty 入会マニュアル □安全上のご注意 □セキュリティボタン取扱説明書

#### ■Windows 98 モデル

#### □保証書

□修理サービス網一覧表 □ハードウェアガイド・ダイジェスト □ソフトウェアガイド・ダイジェスト □はじめにお読みください(本紙) □@nifty 入会マニュアル □Intellisync ユーザ登録カード □安全上のご注意 □セキュリティボタン取扱説明書

#### ■Windows 95 モデル

□保証書 □修理サービス網一覧表 □ハードウェアガイド・ダイジェスト □ソフトウェアガイド・ダイジェスト □はじめにお読みください(本紙) □@nifty 入会マニュアル □Intellisync ユーザ登録カード □安全上のご注意 □セキュリティボタン取扱説明書

■Windows 2000 モデル

□保証書

□修理サービス網一覧表 □ハードウェアガイド・ダイジェスト □ソフトウェアガイド・ダイジェスト □はじめにお読みください(本紙) □@nifty 入会マニュアル □安全上のご注意 □セキュリティボタン取扱説明書

□リカバリ CD-ROM □ドライバーズ CD/ マニュアル CD --------------. . . . . . . . . . . . . . . . □Microsoft® Windows® Me クイックスタート

□リカバリ CD-ROM □ドライバーズ CD/ マニュアル CD ココココココココココココココココココココココココココココ<br>- コMicrosoft<sup>®</sup> Windows<sup>®</sup> 98 ファーストステップガイド

□ドライバーズ CD 用 CD-ROM セットアップ起動ディスク □ドライバーズ CD/ マニュアル CD

□Microsoft® Windows® 95 ファーストステップガイドセッ ト(Windows® 95 オペレーティングシステム CD 含む)

□リカバリ CD-ROM × 3(ビニール袋に収納)

--------------------------

□Microsoft® Windows® 2000 Professional クイックスター トガイド

□ドライバーズ CD/ マニュアル CD

□保証書 □修理サービス網一覧表 □Microsoft® IME98 CD-ROM □ハードウェアガイド・ダイジェスト □ソフトウェアガイド・ダイジェスト □はじめにお読みください(本紙) □@nifty 入会マニュアル □安全上のご注意 □セキュリティボタン取扱説明書

□リカバリ CD-ROM □Microsoft® Windows NT® Workstation ファーストステッ プガイド □ドライバーズ CD/ マニュアル CD

# カスタムメイドオプション部

カスタムメイドオプションを選択された方は、該当するオプションの梱包物を確認してください。

■内蔵モデム

□モジュラーケーブル

 $\blacksquare$ CD-ROM ドライブユニット<sup>(※)</sup>

- ■CD-R/RW ドライブユニット<sup>(※)</sup>
	- □CD-R/RW ドライブユニット CD-ROM(ソフトウェア/ マニュアル)
- ■PC カードユニット<sup>(※)</sup>
- $\blacksquare$ FDD ユニット(USB)
- ■3.5 インチ FDD ユニット
- ■コネクタボックス
- ■スマートカードホルダー
	- □スマートカードホルダー添付品一式 (詳しくはスマートカードホルダーの取扱説明書をご覧く ださい)
- ■Microsoft<sup>®</sup> Office XP Personal □Microsoft® Office XP Personal CD-ROM & マニュアル セット □アプリケーション補足説明書 ■Microsoft<sup>®</sup> Office XP Professional □Microsoft® Office XP Professional CD-ROM &マニュアル セット □アプリケーション補足説明書
- ■Microsoft® Office 2000 Personal

□Microsoft® Office 2000 Personal CD-ROM & マニュアル セット □アプリケーション補足説明書

- 
- ■Microsoft<sup>®</sup> Office 2000 Professional

□Microsoft® Office 2000 Professional CD-ROM & マニュアル セット □アプリケーション補足説明書

## 指紋センサー

指紋センサー搭載モデルを選択された方は、梱包物を確認してください。 □FS-200P/FS-200U セットアップディスク (CD-ROM) □指紋センサー取扱説明書

※パソコン本体には、モバイルマルチベイカバーが取り付けられています。カスタムメイドでモバイルマルチベイユニットを 選択した場合は、パソコン本体に選択したユニットが取り付けられ、モバイルマルチベイカバーは添付されます。

# こんなときには...

操作上の問題点などは、次のマニュアルをご覧ください。

# ■ プログラムが動かなくなってしまった

動かなくなったプログラムを中止させてく ださい。

■▶『ソフトウェアガイド・ダイジェスト』 の「プログラムが動かなくなったとき は」

## ■ 画面に何も表示されない

状態表示 LCD の SUS/RES 表示を確認して ください。

■▶『ハードウェアガイド・ダイジェスト』 の「画面に何も表示されないときは」

### ■ 起動時にエラーメッセージが表示される

表示されるエラーメッセージの内容を確認 してください。

『ハードウェアガイド・ダイジェスト』 の「BIOS が表示するメッセージ一覧」

### ■ Windows が正常に起動しない

BIOS の設定が変更されている可能性があ ります。BIOS をご購入時の設定に戻してく ださい。

■▶『ハードウェアガイド・ダイジェスト』 の「BIOS をご購入時の設定に戻す」

ドライバが正常にインストールされていな い可能性があります。

- 『ソフトウェアガイド・ダイジェスト』 の「Windows が正常に起動しないとき は」
- どうしても正常に起動できなくなった場 合、リカバリという操作を行います。
- ▶ 『ソフトウェアガイド・ダイジェスト』 の「リカバリ概要」または「再インス トール」

### ■ FMV マニュアルを参照する

本書に記載されていない内容は、『ハード ウェアガイド』および『ソフトウェアガイ ド』に記載されています。これらは「ドラ イバーズ CD」内の「FMV マニュアル」 (Manual.pdf) からご覧になれます。

■▶『ハードウェアガイド・ダイジェスト』 または『ソフトウェアガイド・ダイ ジェスト』の「FMVマニュアルの参照」

### ■故障したときは

「富士通パーソナル製品に関するお問合せ 窓口」またはご購入元にご連絡ください (『修理サービス網一覧表』)。

なお、下記の URL でも、状況に応じた対処 方法が公開されています。お問い合わせの 前にご確認ください。

http://www.fmworld.net/

Microsoft、Windows、MS、Windows NT は、米国 Microsoft Corporation の米国およびその他の国における登録商標です。 その他の各製品名は、各社の商標、または登録商標です。 その他の各製品は、各社の著作物です。

All Rights Reserved, Copyright<sup>©</sup> 富士通株式会社 2001